# **[Xray Server] Xray Custom Fields Not Configured**

## Problem

In either a Test case or a Pre-Condition, the Test Details or the Pre-Condition Details custom fields are not shown, and instead, it shows the error message below:

#### **Test Details**

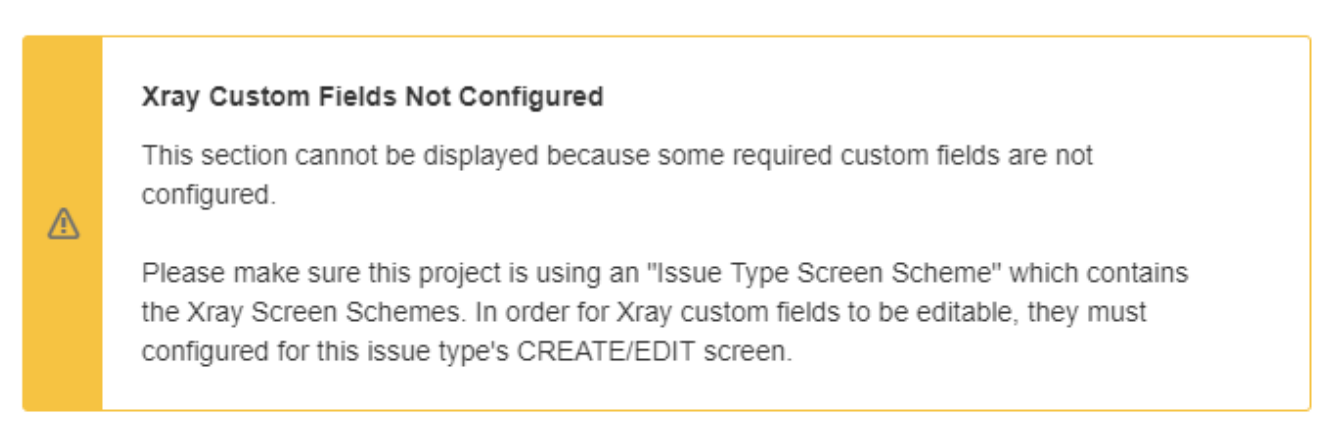

The following solutions are applicable to solve your issue in the Test or the Pre-Condition Issue Types:

#### **Solution 1**

- 1. Go to the Project Settings, Screens, and edit the screens;
- 2. Choose the Screen Scheme for the Test/Pre-Condition issue type;
- 3. Edit the default screen of the scheme and make sure that it has the following configuration:

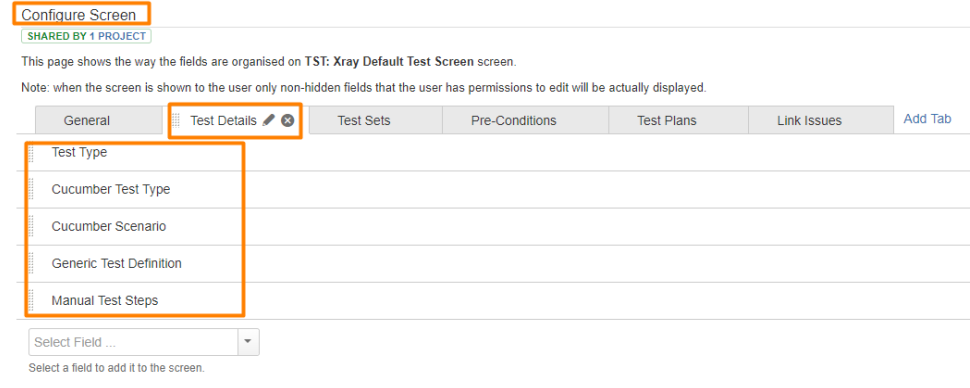

### **Solution 2**

Go to your project -> Project Settings -> Fields -> Button Actions - Edit fields

- On the Field configuration associated with the Issue type Test or Pre-Condition, check if some of these custom fields are hidden for the respective Issue Types:
	- **Test Type**
	- **Cucumber Test Type**
	- Cucumber Scenario
	- Generic Test Definition
	- **Manual Test Steps**
	- Conditions
	- **Pre-Condition Type**
- If some of these custom fields are hidden, please click on "Show".

(Example for the custom field "Cucumber Test Type")

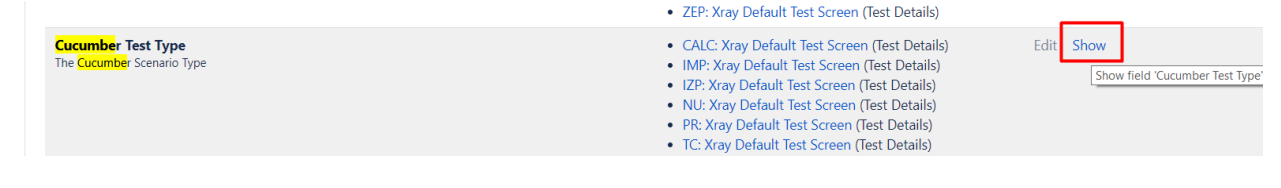

#### **Solution 3**

0 ۰  $\cup$ 

Go to Jira Administration **Contract of Administration** -> Issues -> Fields - Custom Fields.

For all the custom fields described in **Solution 2**, check if all of these custom fields are respectively associated with Test or Pre-Condition Issue Type and applied to a Global Context.

Example for the custom field Cucumber Test Type

Search for each of the already mentioned custom fields and click on Configure:

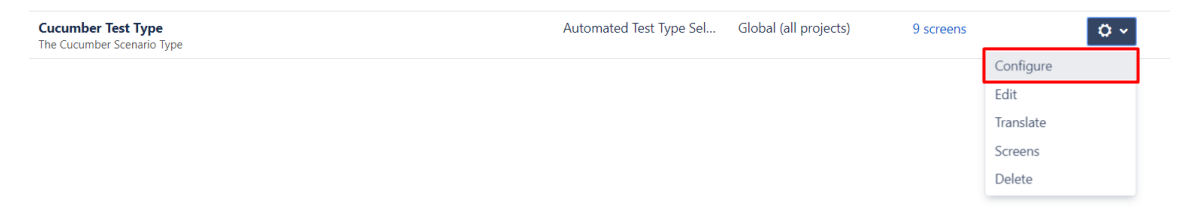

- Click on the link Edit Configuration;
- Check if this custom field is associated with the issue type Test and applied in a Global Context.

#### (Example)

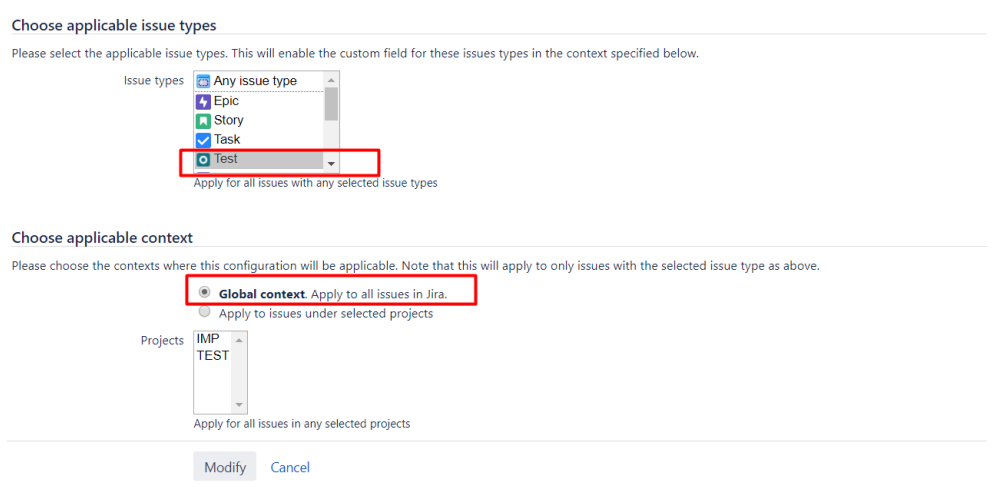

### Link for related documentation

[Custom Fields and Screen Configuration](https://docs.getxray.app/display/XRAY/Custom+Fields+and+Screen+Configuration)